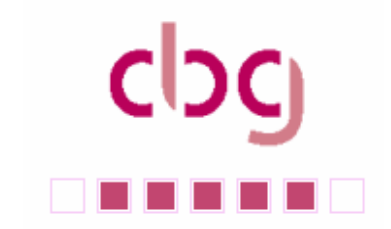

**Liebe CBG-Mitglieder, liebe Uniface-Freunde,** 

**nachdem wir den ersten Uniface-Newsletter mit äußerst positiver Resonanz ins Rollen gebracht haben, präsentieren wir Ihnen heute die zweite Ausgabe.** 

**Unter der Rubrik "Product" möchten wir Ihnen die Möglichkeit geben sich mit eigenen Erfahrungen und Ideen zu beteiligen. Senden Sie uns Ihre Beiträge und Kommentare einfach per E-Mail, wir werden diese in den kommenden Ausgaben berücksichtigen.** 

**Viel Spaß beim Lesen wünscht Ihnen** 

**Ihr** 

And Ohlenburch

**Arnd Ohlenbusch** 

## **Management:**

Neues von CPWR Deutschland:

## **Christian M. Wirth ist neuer Regional Sales Director der Region Mitte**

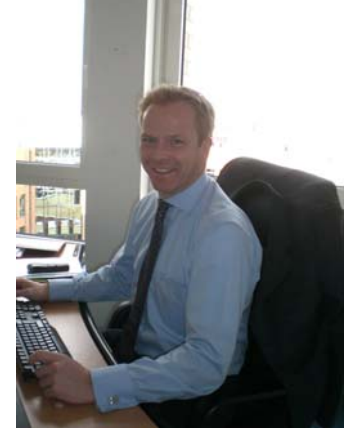

Christian Wirth begann seine berufliche Laufbahn mit einer Ausbildung zum Bankkaufmann bei der Commerzbank AG. Während des Traineeprogramms für Führungsnachwuchs im Asset Management, studierte er BWL im Abendstudium. Nach seiner Bankzeit begann er, sich als Account Manager für das Bankenwesen bei der Firma Reuters vertrieblich zu profilieren.

Mit der ersten vertrieblichen Management Aufgabe wurde Herr Wirth von der Firma Business Objects Deutschland GmbH betraut. Als Sales Manager war er für den Aufbau

der Niederlassung Bad Homburg zuständig, welche sich auf den Finanzmarkt spezialisiert hat. Danach wechselte Herr Wirth zur Firma Cognos. Als Sales Director war er dort mit seinem Vertriebsteam für das Bestandsgeschäft und den Ausbau des Neugeschäfts in Deutschland zuständig.

Seit März diesen Jahres ist Herr Wirth als Regional Sales Director bei Compuware tätig.

In der Freizeit treibt Herr Wirth viel Sport. Im September letzten Jahres bestritt er den 6. Marathon auf Inlinern. Seiner Leidenschaft zum Fliegen geht er in der Hobbyfliegerei und beim Fallschirmspringen in einem vierer Formationsteam nach.

## **Neues aus dem CBG-Vorstand:**

### **Neue CBG Website in Betrieb**

Seit kurzem ist unsere neue Homepage auf Basis von Uniface View im Betrieb.

Sie beinhaltet nun:

- Allgemeines
- Tagungen / Archiv
- Newsletter Archiv
- Wunschliste Online
- 

Schauen Sie mal rein...

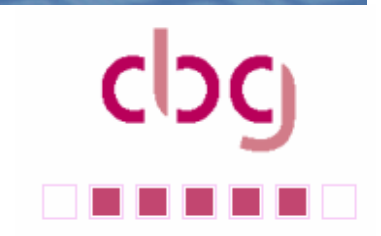

## **Marketing:**

### **Uniface Roadshow 2007**

Die Roadshow mit dem Thema "Den SOA Papiertiger bezwingen, wie Sie **komplexe Technologien mit einer APS überschaubar machen"** fand im April und Mai in 3 Städten in Deutschland und der Schweiz statt.

Die Vorträge mit den Titeln:

- Die Uniface APS: Produktive Software Entwicklung für SOA, BPM und Web mit Referenzen
- Einführung in den Uniface SOA und Desktop Framework
- Live Demo einer SOA Anwendung auf Basis des Frameworks Uniface 9 und danach

sind bei den Teilnehmern auf großes Interesse gestoßen.

Sollten Sie Interesse an den Vorträgen haben, können Sie diese bei Andreas Herzig (andreas.herzig@de.compuware.com) anfordern. Wir werden Ihnen die Vorträge umgehend im PDF Format zusenden

### **CBG Jahrestagung 2007**

Die nächste CBG Jahrestagung wird am am **12. und 13. September** im Queenshotel in **Hannover** stattfinden.

Bitte reservieren Sie sich diesen Termin, um interessante Informationen zu Uniface Version 9.2 zu erhalten, interessante Workshops zu Themen wie AJAX basierte Entwicklung von Webanwendungen, Mobile Anwendungen auf SmartPhones und PDA's zu besuchen.

Compuware wird diese Tagung mit Vorträgen zu Lösungen um Uniface, wie zum Beispiel Black Box Testen und Anforderungsmanagement, erweitern.

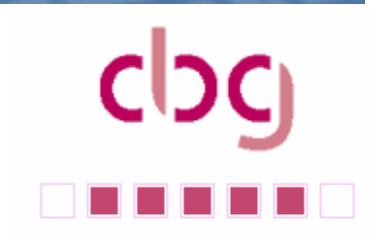

## **Education:**

### **Workshops:**

Am 14. Februar 2007 fand in Dreieich unser erster Workshop in diesem Jahr statt. Mit 17 Teilnehmern war das Interesse am Thema "Uniface 9 - What's new?" außerordentlich hoch.

Herr Zille gab den Anwesenden einen ersten Überblick über das neue Release von Compuware.

Die Unterlagen des Workshops können Sie bei Interesse auf der CBG Homepage herunterladen.

Für die nahe Zukunft ist eine weitere Veranstaltung zum Thema "Uniface und Webservices", zu der wie Sie schon heute herzlichst einladen, geplant.

## **Trainings von Compuware:**

Entwicklung und Einsatz von Uniface Server Pages (USP) am 23. - 24.05.07 http://www.compuware.de/services/training/UNIFACE/usp.htm

Uniface Grundlagen, Uniface Eight Foundation (UFOV8) am 11.-15.06.07 http://www.compuware.de/services/training/UNIFACE/Ufov8.htm

Uniface Anwendungsentwicklung, Uniface Eight Development – Client/Server Track (UDEVCSV8)Anwendungsentwicklung 25.-28.06.07 http://www.compuware.de/services/training/UNIFACE/Udevcsv8.htm

Uniface 9 What's New (UWN9) am 4. - 5.07.07 http://www.compuware.de/services/training/UNIFACE/UWN9.htm

Ab sofort bietet Compuware CBG-Mitgliedsfirmen folgende Spezialpreise für Trainings an:

1900,- Euro/Tag Inhouse-Training (zzgl. Reisekosten) gegenüber dem Listenpreis von 2100,-/Tag

450,- Euro/Tag für offene Trainings im Hause Compuware gegenüber Listenpreis 475,- Euro

Ansprechpartnerin für die Buchung von Trainings ist Frau Erika Reuter, Telefon: 06103 9488-780.

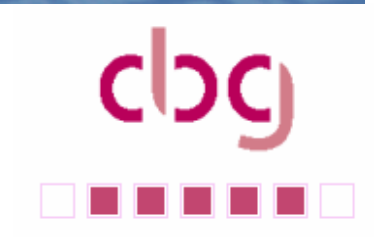

# **Product:**

## **Beta Version für Uniface 9 Mobile seit Mitte April verfügbar**

Mobile Geräte werden immer stärker als einheitliche Plattform für kommerzielle Anwendungen verwendet. Mit Uniface Version 9.2, die für September 2007 geplant ist, wird es möglich sein Uniface Anwendungen auf PDA's und Mobil-Telefonen, die Windows-Mobile benutzen, zu betreiben.

Die bekannte Uniface Entwicklungsumgebung wird auch für das Erstellen mobiler Anwendungen benutzt. Damit ist kein zusätzlicher Lern- oder Einarbeitungsaufwand in eine neue Sprache oder ein neues Paradigma für Mobile Anwendungen erforderlich.

Uniface Mobile wird automatisch das Windows-Mobile "Look and Feel", wie zum Beispiel Bildschirmgrößen, Verwenden eines Schreibstiftes, Menüs und Windows-Mobile Widgets, unterstützen. Alle bekannten Uniface Funktionen, zum Beispiel Trigger und Operationen, arbeiten, wie von einer traditionellen Uniface Anwendung bekannt, auch unter Windows-Mobile.

Die Uniface Mobile Anwendungen können Daten lokal auf dem PDA oder Telefon speichern und diese mit einer Remote Datenbank (z.B. Oracle) synchronisieren.

Mitte April begann das Beta-Programm für Uniface Mobile, zu dem wir Sie recht herzlich einladen. Sie erhalten die Uniface Mobile Version mit vollständiger Dokumentation und einer Beispiel Anwendung, die als Grundlage für eigene Anwendungen benutzt werden kann.

Zur Teilnahme an dem Beta-Programm registrieren Sie sich bitte auf Frontline unter: http://frontline.compuware.com/sw/beta/register/25201.asp (Login notwendig)

Uniface Mobile läuft auf allen Geräten mit einem auf ARM Technologie basierten Prozessor auf denen das Betriebssystem Windows-Mobile 5.0 läuft. Das Gerät muss die Eingabe mit einem Touchscreen und Stylus erlauben und mindestens 64MB Speicher zur Verfügung stellen. Auf http://www.calculator.org/devices.html finden Sie eine Liste Mobiler Geräte. Sie können jedes Gerät aus dieser Liste benutzen, welches die genannten Bedingungen erfüllt.

Bei Fragen zu diesem Beta-Programm wenden Sie sich bitte an Andreas Herzig (andreas.herzig@de.compuware.com)

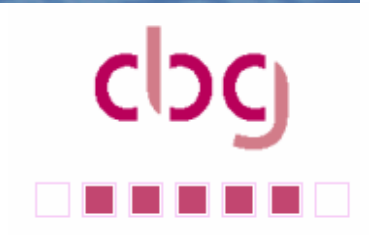

## **Neue Uniface-Version 8.4.05**

In addition to product fixes and currency updates, Uniface 8.4.05 includes a new Uniface Application Platform Suite (APS) startup screen which can be used to launch Uniface Flow and Uniface View. Free development licenses for both of these products were also made available at the end of February 2007. Current Uniface customers can request the licenses through their normal support or sales channels.

This offer enables Uniface developers to explore how complex hybrid applications and renewed business processes can be easily built with the Uniface APS. A stepby-step tutorial is included in the release to jump start new users in how to develop a simple APS application. Also in the release is APS documentation containing helpful pointers to relevant samples and documentation topics. This documentation can be downloaded separately from Frontline.

Other enhancements to Uniface 8.4.05 include:

- Oracle 10GR2 driver for Alpha VMS 8.2 platform
- New license expiration notification screen
- IPv6 support for all platforms
- Ingres 3.0 (several platforms)
- MySQL 5.0 (several platforms)
- Sybase 15 (several platforms)

### **Uniface Debugger Tricks**

### **Uniface Debugger Settings**

Mit Uniface Eight ist der Debugger in der Lage Einstellungen, die während der Debugsitzung gemacht werden, zu speichern. Die Einstellungen werden in der Datei "UDBG.CNF" im Uniface Arbeitsverzeichnis abgelegt. Da die Dateinamen Endung CNF ist, zeigt Windows diese Datei als "Speed Dial" Datei an, sie kann jedoch mit einem Text-Editor geöffnet werden. Die Informationen über Breakpoints, beobachtete Variablen und Einstellungen werden in 3 Sektionen: PREFERENCES, STATE\_UDBGDEFAULT und STATE\_UDBGLAST gespeichert. Sobald über den "Debug Preferences" Bildschirm eigene Einstellungen unter einem neuen Namen gespeichert werden, werden diese Daten als neue Sektion in die UDBG.CNF aufgenommen. So können solche Einstellungen später wieder geladen werden.

Das Ändern dieser Datei ist zwar nicht supported, jedoch können die Einstellungen auch mit einem Texteditor gemacht werden. So lassen sich beispielsweise "Watches" hinzufügen, bevor der Debugger gestartet wird. Stellen Sie jedoch vor jeder Änderung eine Sicherungskopie der UDBG.CNF her. Treten beim Lesen der Datei Fehler auf, so wird die entsprechende Zeile ohne Kommentar übersprungen.

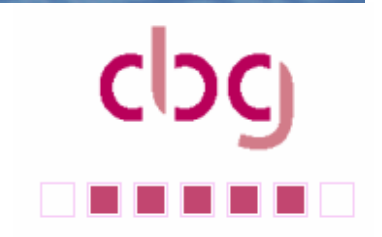

### **Umleiten der UDBG.CNF**

Natürlich kann der Zugriff auf UDBG.CNG über die [FILES] Sektion im .ASN File auch umgeleitet werden. Dies ist hilfreich wenn mehrere Anwender das gleiche Arbeitsverzeichnis auf einem FileServer benutzen. Mit Hilfe einer Umleitung im ASN kann dann doch jeder seine eigenen Debugger-Einstellungen speichern. Zum Beispiel:

**IFILESI** UDBG.cnf = C:\meine\_lokale\_dbg.cnf

### **Debugger und Lizenz-Feature**

Auch der Uniface Debugger greift auf die Uniface Lizenzdatei oder den LizenzServer zu. In einer individuell angepassten Umgebung, in der Uniface zum Beispiel auf einem FileServer installiert ist und der Anwender keine lokale Installation des Lizenzmanagers hat, ist es wichtig, dass auch der Debugger Zugriff auf die Lizenzdatei hat. Der Debugger prüft beim Start ob das UCLIENT Feature vorhanden ist. Dazu versucht er die UDBG.ASN und die USYS.ASN zu lesen. Legen Sie in dem beschriebenen Fall in dem Arbeitsverzeichnis Ihrer Anwendung die Datei UDBG.ASN mit wenigstens diesem Eintrag

**ISETTINGS1** \$LICENSE\_OPTIONS=LM\_LICENSE\_FILE=*{Pfad auf Ihre Lizenz}*

an, dann läuft der Debugger einwandfrei.

### **Wishlist:**

Ganz besonders freue ich mich darüber, dass die Wishlist in diesem Jahr wieder besser angenommen wird. Weiter so.

Sobald der Umbau der Internetseiten auf Uniface View abgeschlossen ist, werden die angekündigten Aktivitäten fortgesetzt.

Ihr

Arnd Ohlenbusch